**1. MASUK KE LAMAN SITARU**  (sitaru.jogjakota.go.id)

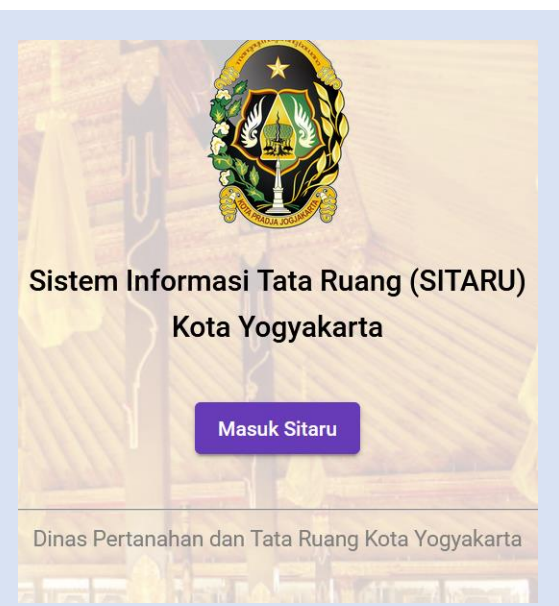

**2. PILIH BIDANG TANAH /PERSIL YANG DIKEHENDAKI (KLIK PADA PETA PERSIL)**

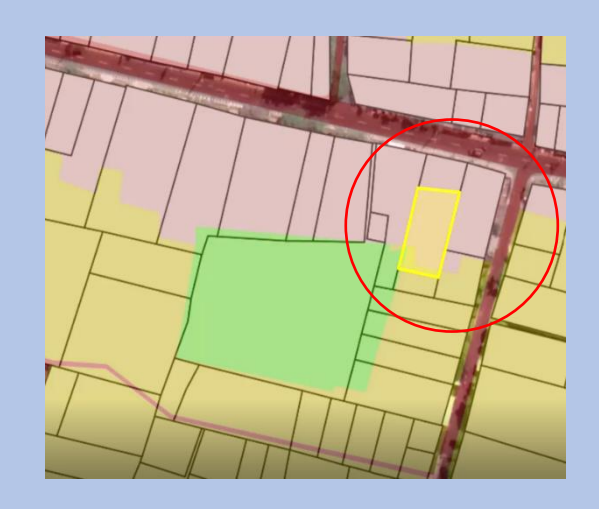

**3. PILIH JENIS KEGIATAN**

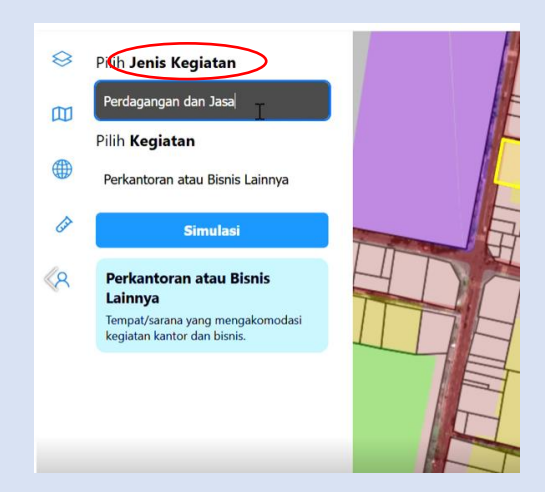

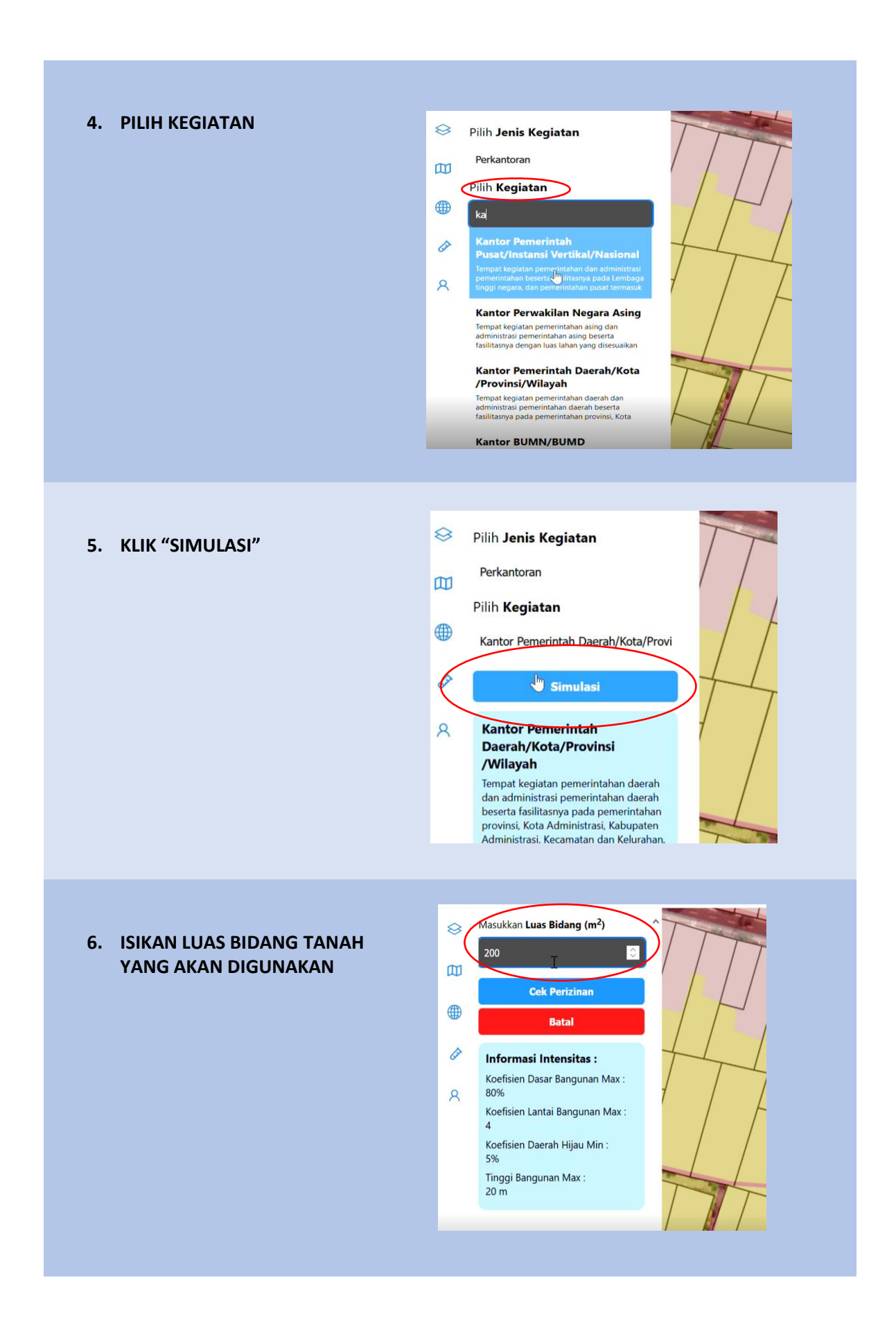

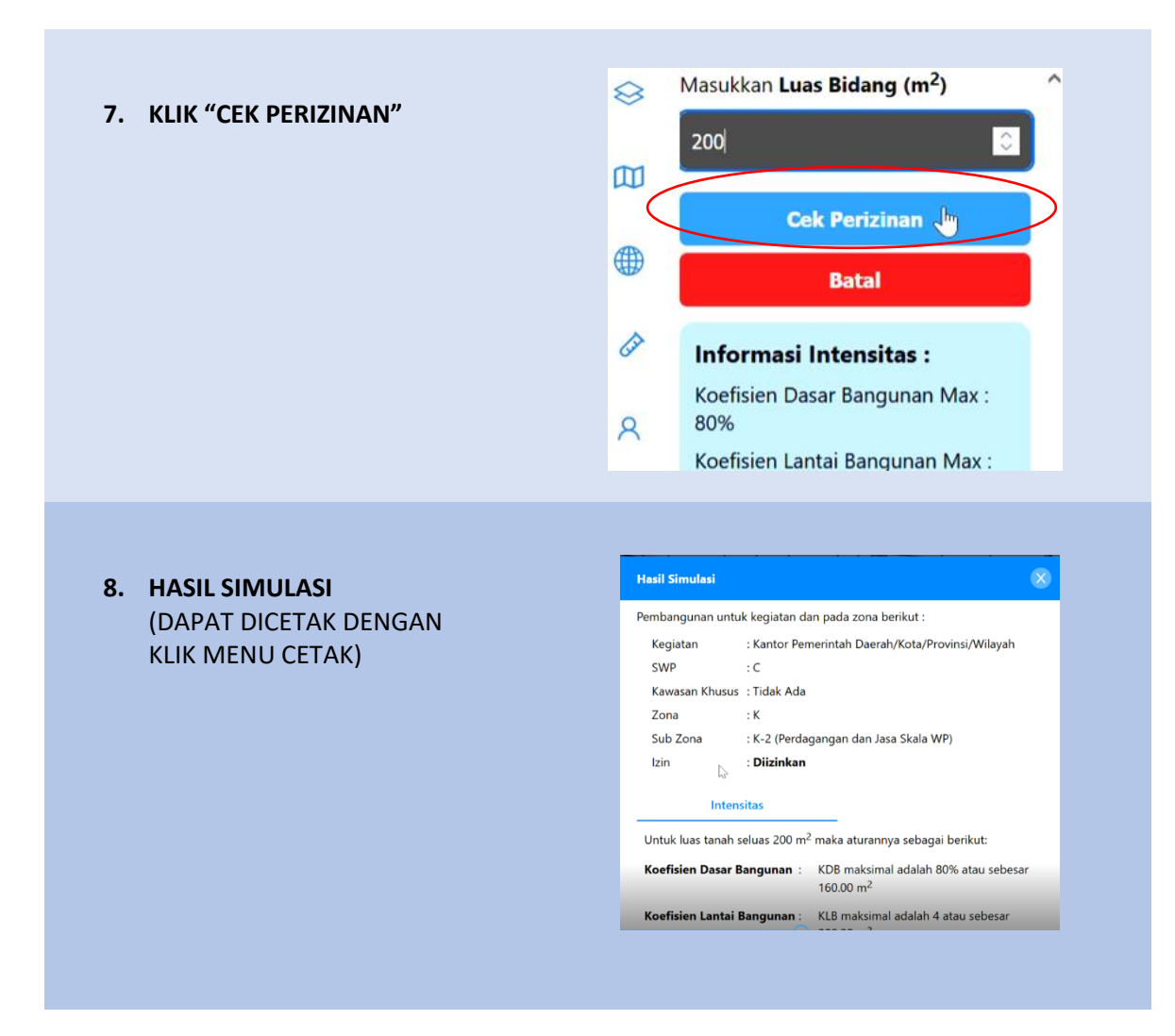

## **CATATAN :**

- 1. SITARU memberikan informasi awal terkait ketentuan tata ruang pada titik lokasi yang dikehendaki dan bukan merupakan produk izin.
- 2. Apabila menghendaki dokumen informasi tata ruang resmi, dapat mengajukan **Informasi Kesesuaian Tata Ruang (IKTR)** melalui Layanan Online Dinpertaru atau **Kesesuaian Kegiatan Pemanfaatan Ruang (KKPR)** melalui perizinanonline.jogjakota.go.id